## Examcollection

<http://www.ipass4sure.com/examcollection.htm>

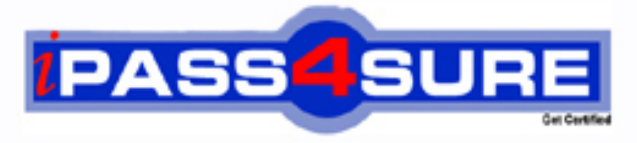

http://www.ipass4sure.com

# **70-544**

**Microsoft** TS: Ms Virtual Earth 6.0, Application Development

**http://www.ipass4sure.com/exams.asp?examcode=70-544**

**The 70-544 practice exam is written and formatted by Certified Senior IT Professionals working in today's prospering companies and data centers all over the world! The 70-544 Practice Test covers all the exam topics and objectives and will prepare you for success quickly and efficiently. The 70-544 exam is very challenging, but with our 70-544 questions and answers practice exam, you can feel confident in obtaining your success on the 70-544 exam on your FIRST TRY!**

**Microsoft 70-544 Exam Features**

- **Detailed questions and answers for 70-544 exam**
- **Try a demo before buying any Microsoft exam**
- **70-544 questions and answers, updated regularly**
- **Verified 70-544 answers by Experts and bear almost 100% accuracy**
- **70-544 tested and verified before publishing**
- **70-544 examcollection vce questions with exhibits**
- **70-544 same questions as real exam with multiple choice options**

**Acquiring Microsoft certifications are becoming a huge task in the field of I.T. More over these exams like 70-544 exam are now continuously updating and accepting this challenge is itself a task. This 70-544 test is an important part of Microsoft certifications. We have the resources to prepare you for this. The 70-544 exam is essential and core part of Microsoft certifications and once you clear the exam you will be able to solve the real life problems yourself.Want to take advantage of the Real 70-544 Test and save time and money while developing your skills to pass your Microsoft 70-544 Exam? Let us help you climb that ladder of success and pass your 70-544 now!**

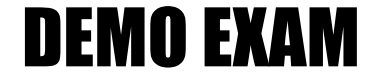

#### For Full Version visit

<http://www.ipass4sure.com/allexams.asp>

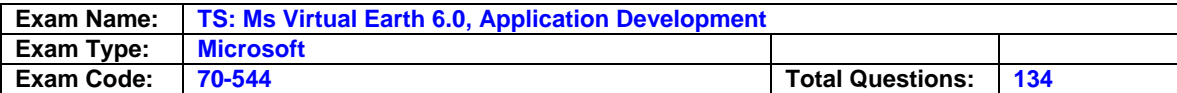

## **Microsoft 70-544 (VB)**

#### **Question: 1**

Your company salesman plans to visit five customers located in five different cities. You need to display the shortest route that covers all five customer locations on a Web-based map. What should you do?

- A. Call the VEMap.GetRoute method. Set the route type to shortest.
- B. Call the Route.Calculate method and the Waypoints.Optimize method.
- C. Call the RouteServiceSoap.CalculateSimpleRoute method by using the MapPoint.World datasource, an array with latitude and longitude values, and the value shortest for the SegmentPreference parameter. Call the RenderServiceSoap.GetMap method.
- D. Call the RouteServiceSoap.CalculateSimpleRoute method by using the MapPoint.WorldRoutable data source, an array with latitude and longitude values, and the value shortest for the SegmentPreference parameter. Call the RenderServiceSoap.GetMap method.

#### **Answer: D**

#### **Question: 2**

You have the following information about a hurricane path: **Latitudes** 

**Longitudes** Time **Description** 

A measure point of the above data every 10 minutes. You need to display the movement, time, and description of the hurricane path on a Virtual Earth 6.0 map. Which two actions should you perform? (Each correct answer presents part of the solution. Choose two.)

- A. Import a GeoRSS feed to a new layer.
- B. Import a Live Maps collection to a new layer.
- C. Store the hurricane path as a Live Maps collection.
- D. Encode the measure points as a GeoRSS feed.
- E. Encode the measure points as pushpins by using the VEShape.SetPoints method.
- F. Encode the hurricane path as a polyline by using the VEShape(VEShapeType, points) method.

#### **Answer: A, D**

#### **Question: 3**

You upload territory information to a data source on the Microsoft MapPoint Web Service. You receive the coordinates of a moving vehicle every 30 seconds. You need to identify the territory where the vehicle is currently located. Which two actions should you perform? (Each correct answer presents part of the solution. Choose two.)

- A. Call the FindById method.
- B. Call the FindPolygon method.
- C. Call the FindByProperty method.
- D. Create a FindPolygonSpecification object by using the LatLongSpatialFilter class.

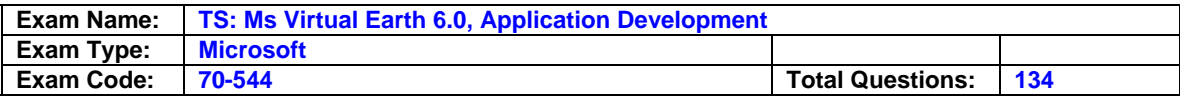

E. Create a FindPolygonSpecification object by using the LatLongRectangleSpatialFilter class.

#### **Answer: B, D**

#### **Question: 4**

You add a new pushpin to a Virtual Earth 6.0 map. You are creating an algorithm to calculate the polygon representation of a pushpin cluster. You write a step to verify that the pushpin belongs to the cluster. You need to identify whether to recalculate the polygon representation. What should you do?

- A. Calculate the convex hull of all pushpins and verify whether the location of the new pushpin lies outside the convex hull.
- B. Calculate the bounding box of all pushpins and verify whether the location of the new pushpin lies inside the bounding box.
- C. Calculate whether the location of the new pushpin overlaps the center point of all pushpins.
- D. Calculate the minimum bounding rectangle of the polygon and verify whether the location of the new pushpin lies inside the minimum bounding rectangle.

#### **Answer: A**

#### **Question: 5**

You need to create a cluster of pushpins for a large dataset that takes the least amount of time to load on a Virtual Earth 6.0 map. Which two actions should you perform? (Each correct answer presents part of the solution. Choose two.)

- A. Start clustering by using the VEMap.onendzoom event.
- B. Start clustering by using the VEMap.onchangeview event.
- C. Implement client-side clustering by using JavaScript.
- D. Implement server-side clustering by using Microsoft ASP.NET 2.0.

#### **Answer: B, D**

#### **Question: 6**

A news channel wants to display live traffic incident information for a city on a Web site. You develop a three-tier architecture. The Microsoft MapPoint Web Service delivers traffic information that is managed by a user-defined class. The class acts as a SOAP-AJAX connector. Users interact with a Virtual Earth 6.0 map that is already loaded.

You need to ensure that the traffic incident information is displayed on a new layer of the Virtual Earth map as the map is navigated by the users.

Which sequence of actions should you perform? (To answer, move all the actions from the list of actions to the answer area and arrange them in the correct order.)

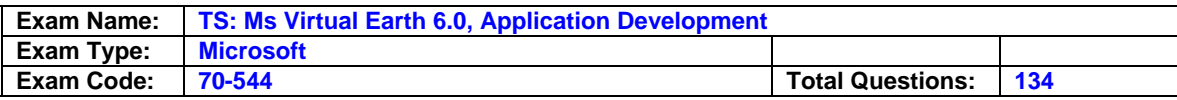

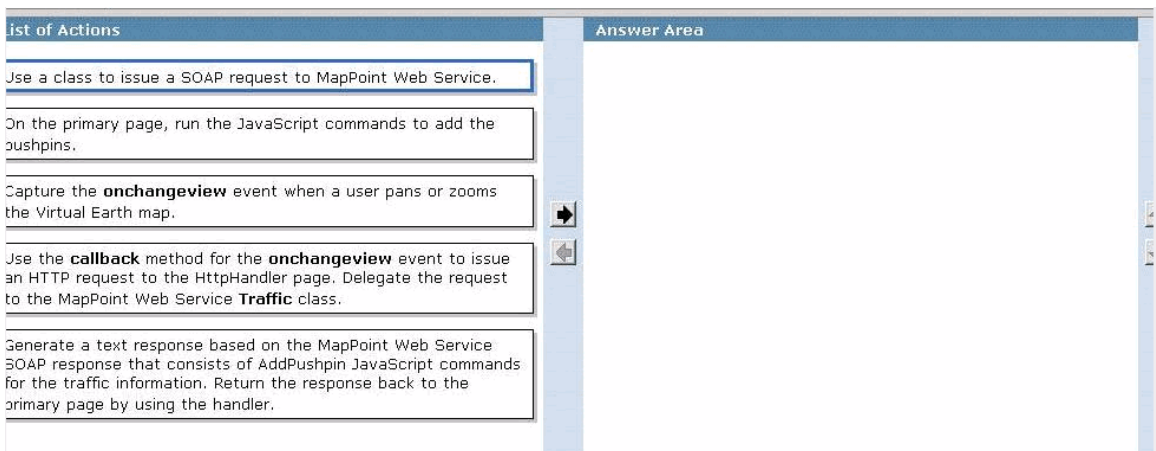

#### **Answer:**

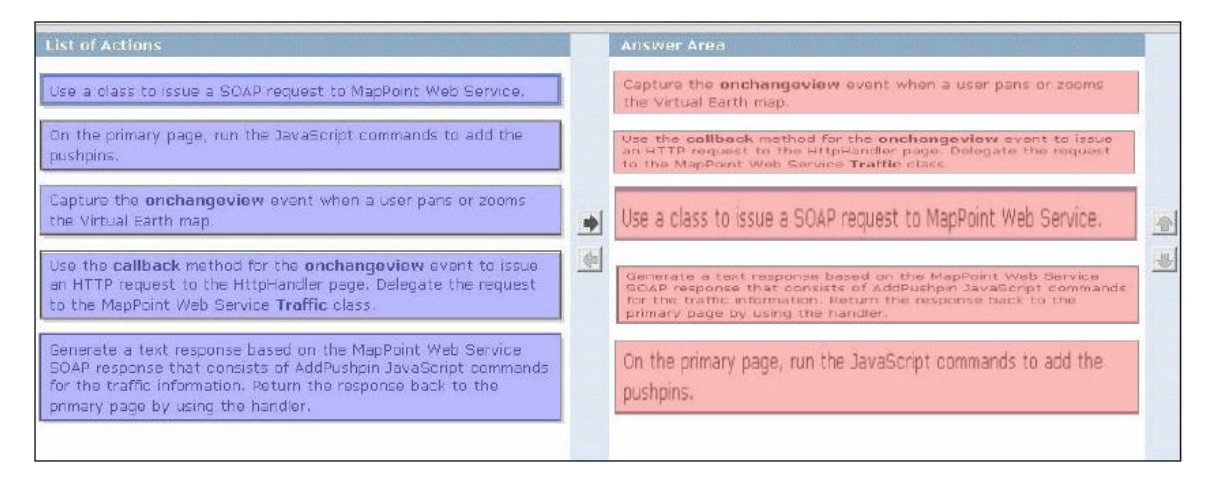

#### **Question: 7**

You want to define a route specification for the fastest route in the United Kingdom between a start point, 30 intermediate stops, and an end point. You call the Microsoft MapPoint Web Service method named CalculateSimpleRoute. You also set an array of latitude and longitude values for all the points and stops as the first parameter. You need to set the required parameters for the route specification. What should you do?

- A. Set the data source parameter to MapPoint.EU and use Quickest as the value for the SegmentPreference parameter.
- B. Set the data source parameter to MapPoint.BR and use Quickest as the value for the SegmentPreference parameter.
- C. Set the data source parameter to MapPoint.EU and use Shortest as the value for the SegmentPreference parameter.
- D. Set the data source parameter to MapPoint.EU and use PreferredRoads as the value for the SegmentPreference parameter.
- E. Set the data source parameter to MapPoint.World and use PreferredRoads as the value for the SegmentPreference parameter.

#### **Answer: A**

#### **Question: 8**

You are using Microsoft MaCruncher.

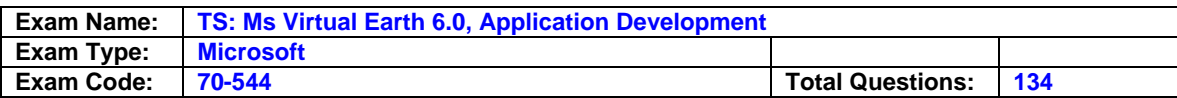

## **Microsoft 70-544 (C#)**

#### **Question: 1**

You are creating a Web application. The opening page of the application pre-loads a fixed map that displays your office location. You need to ensure that the map displays a bird's eye view of your office location. You also need to ensure that the view remains fixed. Which code segment should you use?

- A. Map.LoadMap(new VELatLong(40.689167,-74.04472),14,'o' ,true, VEMapMode.Mode2D, false);
- B. Map.LoadMap(new VELatLong(40.689167,-74.04472),14,'o' ,false, VEMapMode.Mode2D, false);
- C. Map.LoadMap(new VELatLong(40.689167,-74.04472),14,'o' ,true, VEMapMode.Mode3D, false);
- D. Map.LoadMap(new VELatLong(40.689167,-74.04472),14,'h' ,false, VEMapMode.Mode3D, false);

#### **Answer: A**

#### **Question: 2**

You are creating a Virtual Earth 6.0 map. The map displays a pop-up box. You call the ClearInfoBoxStyles method. You need to set the fill color of the pop-up box to yellow. Which Cascading Style Sheet (CSS) class should you use?

- A. .customInfoBox-body { color: Yellow; }
- B. .customInfoBox-body { background-color: Yellow; }
- C. .ero .ero-previewArea { color: Yellow; }
- D. .ero .ero-previewArea { background-color: Yellow; }

#### **Answer: B**

#### **Question: 3**

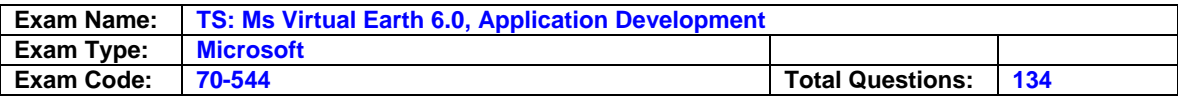

You are creating a Web application. You are given the URL of a Web page. When the URL is encoded with map control properties, it generates custom maps by using the Virtual Earth 6.0 map control. The Web page uses the following JavaScript code segment to decode the URL.

var pos=location.search.indexOf("?") +1; var loc1=location.search.substr(pos); var point1=loc1.split(" & "); var a= point1[0]; var b= point1[1]; var  $c=$  point1[2]; var d=point1[3]; var e= point1[4]; var  $f = point1[5]$ ; var  $g =$  point1[6]; map=new VEMap('myMap'); map.LoadMap(new VELatLong(a,b),c,d,e,f,g);

You need to encode the URL to generate a custom map by using your own settings. Which encoded URL should you use?

A. http: //www.mymappingsite.com/mymappage.aspx?40.689167&-74.04472&0&h&1&6&1

- B. http: //www.mymappingsite.com/mymappage.aspx?40.689167&-74.04472&12&r&0&2&1
- C. http: //www.mymappingsite.com/mymappage.aspx?40.689167&-74.04472&1&a%&0&14&0

D. http: //www.mymappingsite.com/mymappage.aspx?a=40.689167& b=74.04472&c=21&d=o&e=0&f=2&g=0

#### **Answer: B**

#### **Question: 4**

You are creating an application that will display a Virtual Earth 6.0 map inside a pop-up window that will be viewed by using Microsoft Internet Explorer. You write the following code segment.

01 var map  $=$  null: 02 function GetMap(){  $03 \text{ map} = \text{new} \text{ VEMap('Map')};$ 04 map.LoadMap();  $05...$ 06 }

You need to ensure that the following requirements are met: The height of the map is half the height of the pop-up window. The width of the map is one-third the width of the pop-up window. Which code segment should you insert at line 05?

- A. Document.getElementById('Map').style.width = document.body.offsetWidth/3; document.getElementById('Map').style.height = document.body.offsetHeight/2;
- B. Map.Resize(document.body.style.width/3, document.body.style.height/2);
- C. Map.Resize(document.body.offsetWidth/3, document.body.offsetHeight/2);
- D. Document.getElementById('Map').style.width = document.body.style.width/3; document.getElementById('Map').style.height = document.body.style.height/2;

#### **Answer: C**

#### **Question: 5**

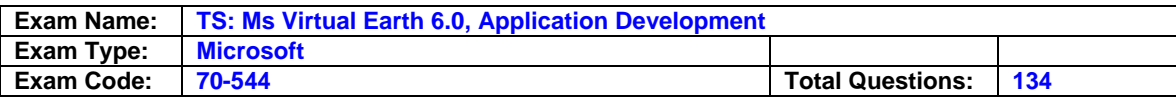

You are creating a browser-based Web application by using Virtual Earth 6.0 map control. A Web page of the application has a map and a list of locations. When a user selects a location from the list, the application must meet the following requirements:

A default view of the selected location is loaded.

The selected location is centered.

The selected location appears in the three-dimensional mode, at an oblique pitch, and heads due north. You need to program Virtual Earth map control to ensure that the requirements are met. Which code segment should you use?

- A. var defView1= new VEMapViewSpecification(new VELatLong(40.68,-74.04), 16, 360, -45, 0); map.SetMapMode(VEMapMode.Mode3D); map.SetMapView(defView1);
- B. var defView1= new VEMapViewSpecification(new VELatLong(40.68,-74.04), 16, 360, 45, 0); map.Loadmap(defView1); map.SetMapMode(VEMapMode.Mode3D);
- C. var defView1= new VEMapViewSpecification(new VELatLongRectangle (40.88,-73.8, 40.48,- 74.28), 16, 360, -45, 0); map.SetMapMode(VEMapMode.Mode3D); map.SetMapMode(defView1);
- D. var defView1= new VEMapViewSpecification(new VELatLongRectangle (40.88,-73.8, 40.48, -74.28), 16, 360, 45, 0); map.Loadmap(defView1); map.SetMapMode(VEMapMode.Mode3D);

#### **Answer: A**

#### **Question: 6**

You are creating a Virtual Earth 6.0 map. You use a page template that has a transparent header. You write the following HTML fragment to define the template.

```
01 \leq head \leq02 <script type="text/javascript"> 
03 var map = null;
04 function GetMap(){ 
05 FormatMap(); 
06 map = new VEMap('Map');
07 map.LoadMap(); 
08 } 
09 function FormatMap(){ 
10 var mapEl = document.getElementById('Map'); 
11 var headEl = document.getElementById('Header'); 
12...13 } 
14 \lt/head>
15 <body onload="GetMap();">
16 <div id='Header' style="position: relative; left: 5px; top: 
5px; width:400px; height:100px; border: 2px solid black;"> 
17 Header 
18 </div>19 <div id='Map'></div>
20 </body>
```
You need to position the map so that the header is overlaid on the map and centered at the top. Which code segment should you insert at line 12?

A. mapEl.style.position = "absolute"; mapEl.style.top = "5px"; mapEl.style.left = "5px"; mapEl.style.width = "400px";

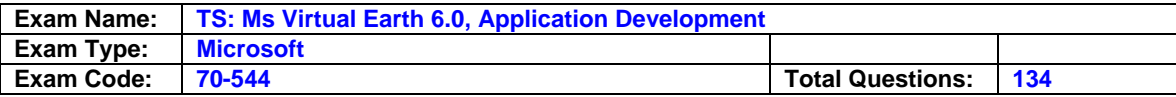

mapEl.style.height = "400px"; mapEl.style.zIndex = -1;

- B. mapEl.style.position = "absolute"; mapEl.style.top = "5px"; mapEl.style.left = "5px"; mapEl.style.width = headEl.style.width; mapEl.style.height = headEl.style.height;  $mapEl.stylezIndex = 0;$
- C. mapEl.style.position = headEl.style.position; mapEl.style.top = headEl.style.top; mapEl.style.left = headEl.style.left;  $mapE$ .style.width = headEl.style.width: mapEl.style.height = headEl.style.height; mapEl.style.zIndex = -1;
- D. mapEl.style.position = headEl.style.position; mapEl.style.top = headEl.style.top; mapEl.style.left = headEl.style.left; mapEl.style.width = headEl.style.width; mapEl.style.height = headEl.style.height; mapEl.style.zIndex = headEl.style.zIndex;

#### **Answer: A**

#### **Question: 7**

You are creating a Virtual Earth 6.0 application. The application allows users to enter an address and view the corresponding mapped location. A Print Preview link appears next to the location. The link opens a pop-up window that contains the location information in a query string. The map load in the pop-up window is defined by the following code segment. (Line numbers are included for reference only.)

```
01 var loc = ...02 var map = null;03 function GetMap(){ 
04 map = new VEMap('PrintPreviewMap'); 
05 map.LoadMap(); 
06 ... 
07 }
```
The variable named loc in the code segment is an object that contains the id, address, latitude, longitude, and zoom properties that are present in the query string. You need to ensure that the pop-up window meets the following requirements:

It uses the properties in the query string to display the location. It does not display map controls.

Which code segment should you insert at line 06?

- A. map.PanToLatLong(new VELatLong(loc.latitude, loc.longitude)); map.AddPushpin(map.GetCenter()); map.SetZoom(loc.zoom); map.HideDashboard();
- B. map.PanToLatLong(new VELatLong(loc.latitude, loc.longitude)); map.AddShape(new VEShape(VEShapeType.Pushpin, new VELatLong(loc.latitude, loc.longitude))); document.getElementById(map\_dashboard).style.display = "none";
- C. map.FindLocation(loc.address); map.AddShape(new VEShape(VEShapeType.Pushpin, new VELatLong(loc.latitude, loc.longitude))); document.getElementById('map\_dashboard').style.display = "none";

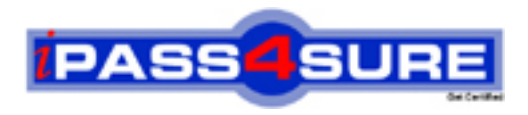

### **Pass4sure Certification Exam Features;**

- Pass4 sure offers over 2500 Certification exams for professionals.
- More than **98,800** Satisfied Customers Worldwide.
- Average **99.8%** Success Rate.
- Over **120** Global Certification Vendors Covered.
- Services of Professional & Certified Experts available via support.
- Free 90 days updates to match real exam scenarios.
- Instant Download Access! No Setup required.
- Price as low as \$19, which is 80% more cost effective than others.
- Verified answers researched by industry experts.
- Study Material **updated** on regular basis.
- Questions / Answers are downloadable in **PDF** format.
- Mobile Device Supported (Android, iPhone, iPod, iPad)
- No authorization code required to open exam.
- **Portable** anywhere.
- *Guaranteed Success*.
- **Fast, helpful support 24x7.**

View list of All certification exams offered; http://www.ipass4sure[.com/allexams.as](http://www.ipass4sure.com/allexams.asp)p

View list of All Study Guides (SG); http://www.ipass4sure[.com/study-guides.asp](http://www.ipass4sure.com/study-guides.asp)

View list of All Audio Exams (AE); http://www.ipass4sure[.com/audio-exams.asp](http://www.ipass4sure.com/audio-exams.asp)

Download Any Certication Exam DEMO. http://www.ipass4sure[.com/samples.asp](http://www.ipass4sure.com/samples.asp)

To purchase Full version of exam click below; [http://www.](http://www.ipass4sure.com/allexams.asp)ipass4sure.com/allexams.asp

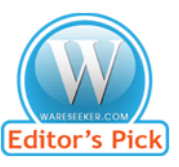

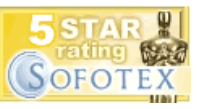

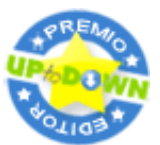

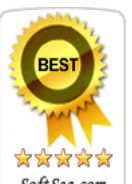

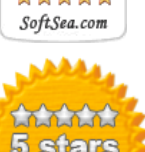

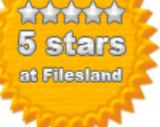

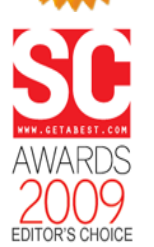

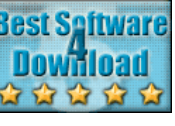

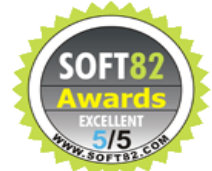

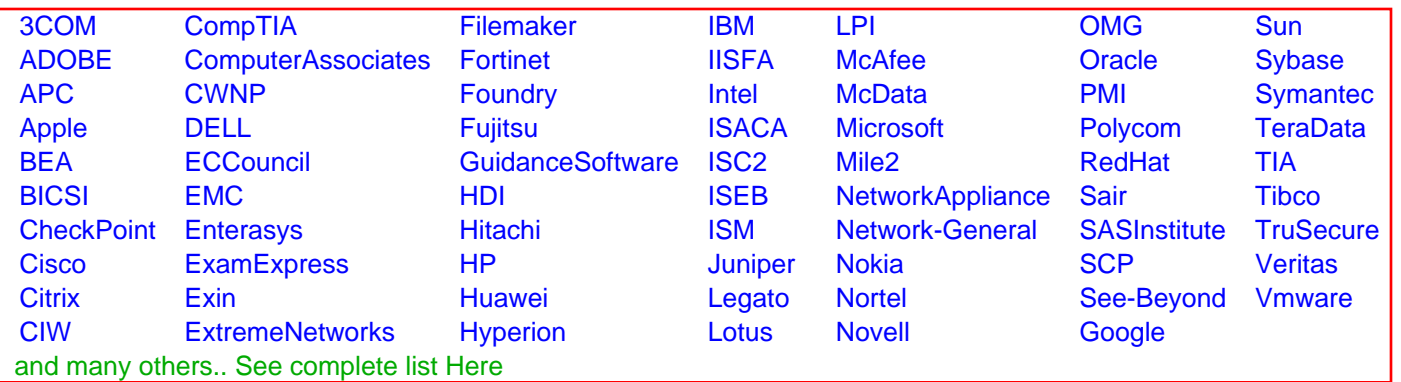

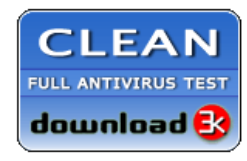

**Editor's Review EXCELLENT** 含含含含 SOFTPEDIA<sup>®</sup>

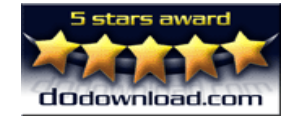

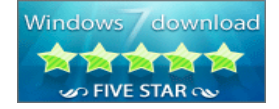

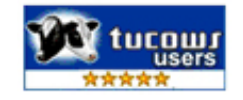